## IRIS INSTRUMENTS

## **Comsys Pro software**

The **COMSYS Pro** software is a program allowing to control a SYSCAL Pro Switch / Syscal Jr/R1+ (2 Channels) Switch resistivity-meter in multi-electrode mode, from a PC.

This software is especially dedicated for monitoring applications as a running step can be defined to run some sequences in an automatic way and the data are continuously transferred into the computer (so, no memory limitation)

Minimum recommended PC configuration:

- Windows® XP
- 1 GHZ Microprocessor
- RAM memory: greater than 1 Gb
- 1280 x 1024 resolution screen

The real time communication is done by a serial link RS-232 cable or by a USB link.

The main functions of the **COMSYS Pro** software are the following ones:

- Use any type of sequence (2D 3D surface/borehole)
- Modes available:
  - Standard measurement
  - SP (Spontaneous Polarization) measurement
  - High speed (150 ms injection time) measurement
- Measurement and storage of the grounding resistance values
- Real time data (resistivity chargeability,...) visualization
- Continuously data storage during acquisition into the computer
- Display of the estimated time remaining of the current sequence
- Graphical visualization of the current measuring quadripole
- Creation of a script for automatic sequence running (resistivity monitoring)

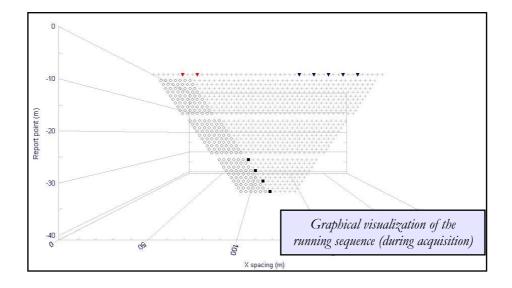

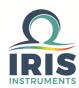

IRIS INSTRUMENTS - 1, avenue Buffon - 45100 Orléans - France Phone: +33 (0)2 38 63 81 00 - Fax: +33 (0)2 38 63 81 82 E-mail: sales@iris-instruments.com - Web site: www.iris-instruments.com

## **Comsys Pro Software**

The set-up is defined in the following areas of the "Configuration" window:

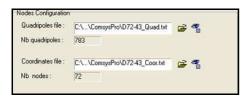

Definition of the sequence of measurement

Introduction of a "Quadripoles" file and a "Coordinates" file.

These files are "txt" files; they can be created manually (by *Excel* for example) or automatically (by the ELECTRE Pro software).

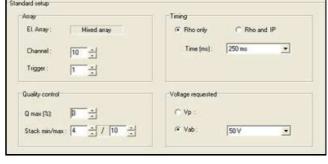

Setup of the unit

Definition of the configuration of the unit (number of channels, timing parameters, voltage requested,...).

Once the set-up has been defined, the acquisition can be run; data (electrodes position, results of the measurements) will be displayed in real time in the "Acquisition" window.

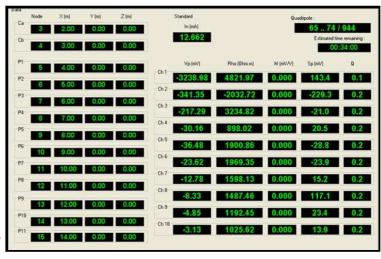

Acquisition window

The **COMSYS Pro** software also allows to prepare a configuration (definition of the sequence and SYSCAL Pro set-up), and to program the start of the measurement thanks to the "Script" function. Several sequences can thus be pre-programmed and run at a specific date/hour and with the possibility to define a running step (resistivity monitoring).

During the measurement, data are continuously stored into the computer, in a file which can be visualized and processed by PROSYS II software (data managing software of *IRIS Instruments*). In such a file, for each measuring quadripole, the following parameters are stored:

- Electrodes position in X, Y, Z
- Grounding resistance (optional)
- Injected current / Received voltage / Quality factor (standard deviation)
- Self potential (Sp) / Resistivity / Chargeability (if Rho & IP mode)

**O**IRIS

Specifications subject to change without notice BR\_COM\_GB\_V1

IRIS INSTRUMENTS - 1, avenue Buffon - 45100 Orléans - France Phone: +33 (0)2 38 63 81 00 - Fax: +33 (0)2 38 63 81 82 E-mail: sales@iris-instruments.com - Web site: www.iris-instruments.com